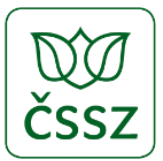

## **Kontrola nastavení podpory protokolu TLS 1.2 v operačních systémech MS Windows 7, MS Windows 8, MS Windows 10**

**Nabídka Start** (ikonka okna v levém dolním rohu obrazovky) **» Ovládací panely » Možnosti Internetu » Upřesnit » Zabezpečení – nutno zakliknout Použít protokol TLS 1.2.**

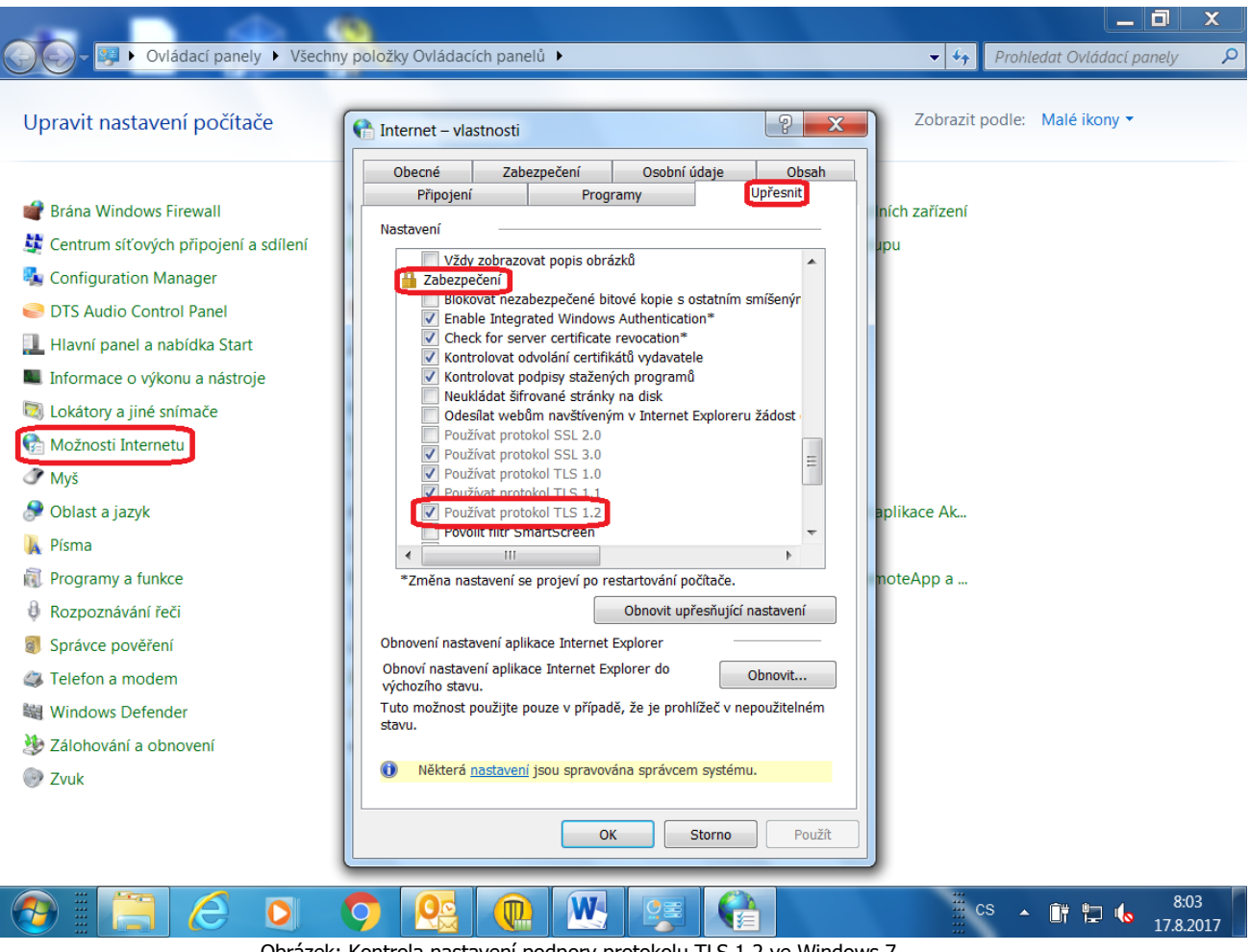

Obrázek: Kontrola nastavení podpory protokolu TLS 1.2 ve Windows 7.